### **Généralités sur la barre des tâches**

**La barre des tâches est une partie maîtresse de Windows.** Elle permet d'ouvrir le menu Démarrer, d'effectuer une recherche sur son ordinateur, d'afficher des raccourcis vers ses programmes préférés, d'afficher des notifications d'applications, des informations système (comme l'heure, la connexion réseau et l'autonomie restante de la batterie), ou encore des notifications de Windows.

**La barre des tâches peut être personnalisée,** elle peut par exemple être masquée afin de réaliser un gain d'espace à l'écran, on peut aussi lui ajouter des raccourcis vers ses programmes favoris.

# Présentation de la barre des tâches

Faire une recherche avec la barre des tâches

Ajouter et supprimer des raccourcis sur la barre des tâches

Afficher rapidement le bureau

Afficher l'intégralité des fenêtres ouvertes

Masquer automatiquement la barre des tâches

Configurer la zone de notification (Windows 10)

# **Présentation de la barre des tâches**

Plusieurs éléments composent la barre des taches. **Passons-les en revue de gauche à droite.**

# *La partie centrale de la barre des tâches*

On y trouve le logo Windows pour lancer [le menu Démarrer,](https://www.premiers-clics.fr/?page_id=370) puis la zone de recherche, ensuite une icône permettant de gérer les bureaux virtuels, et enfin une série d'icônes qui sont des raccourcis vers nos programmes favoris : les programmes épinglés.

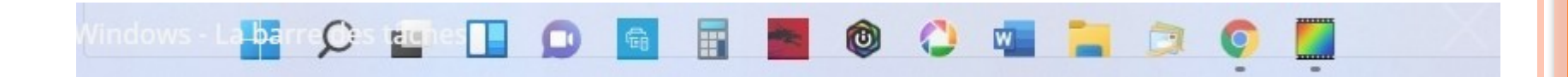

## *La partie droite de la barre des tâches*

A droite de la barre, une flèche montante ^ permet d'afficher les icônes cachées des applications d'arrière-plan (comme votre antivirus), puis à côté, un accès **à la zone d'accès rapide**. A l'extrémité de la barre des tâches, la date et l'heure sont affichées, en cliquant sur cette zone vous accéderez rapidement au calendrier de Windows. On termine avec une zone dédiée à l'heure et à la date, une zone de notification pour les messages de Windows (en forme de bulle), et enfin à l'extrémité, une toute petite zone qui permet d'afficher [le bureau.](https://www.premiers-clics.fr/?page_id=305)

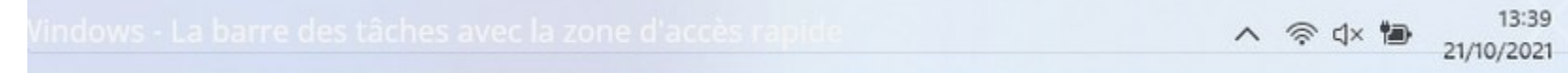

### *Zoom sur la zone d'accès rapide*

Les icônes de la connexion réseau, du volume et du niveau de charge de la batterie sont affichées. Sous Windows 11, cliquer sur cette zone affichera tous les éléments de la zone d'accès rapide : bluetooth, mode avion, paramètres d'accessibilité, réglage de la luminosité, réglage du volume. Il est possible de personnaliser cette zone en déplaçant ou en ajoutant des éléments d'accès rapide.

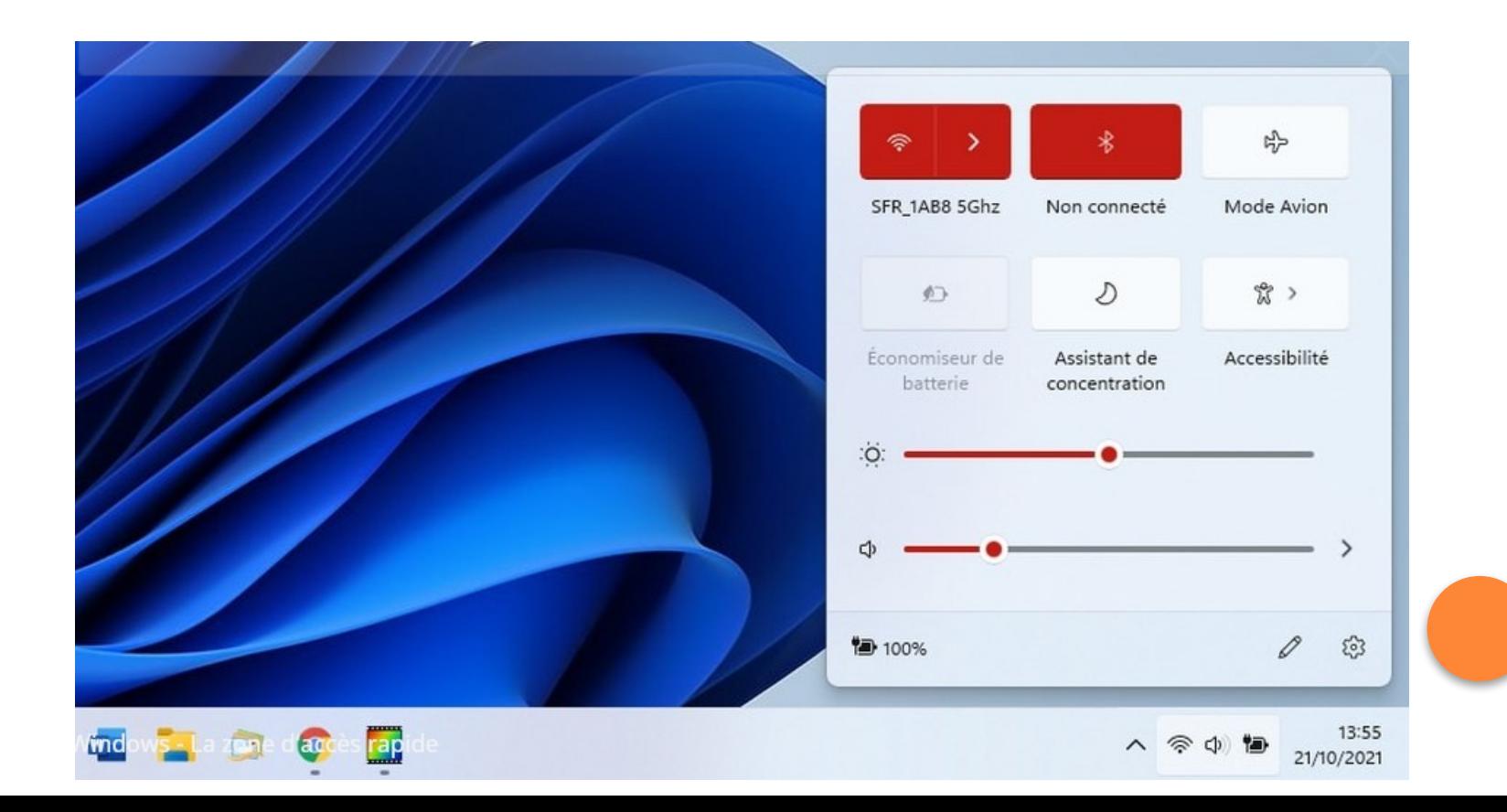

#### **Faire une recherche avec la barre des tâches**

Pour rechercher une application ou un fichier, **utilisez la zone de recherche de la barre des tâches** représentée par une loupe :

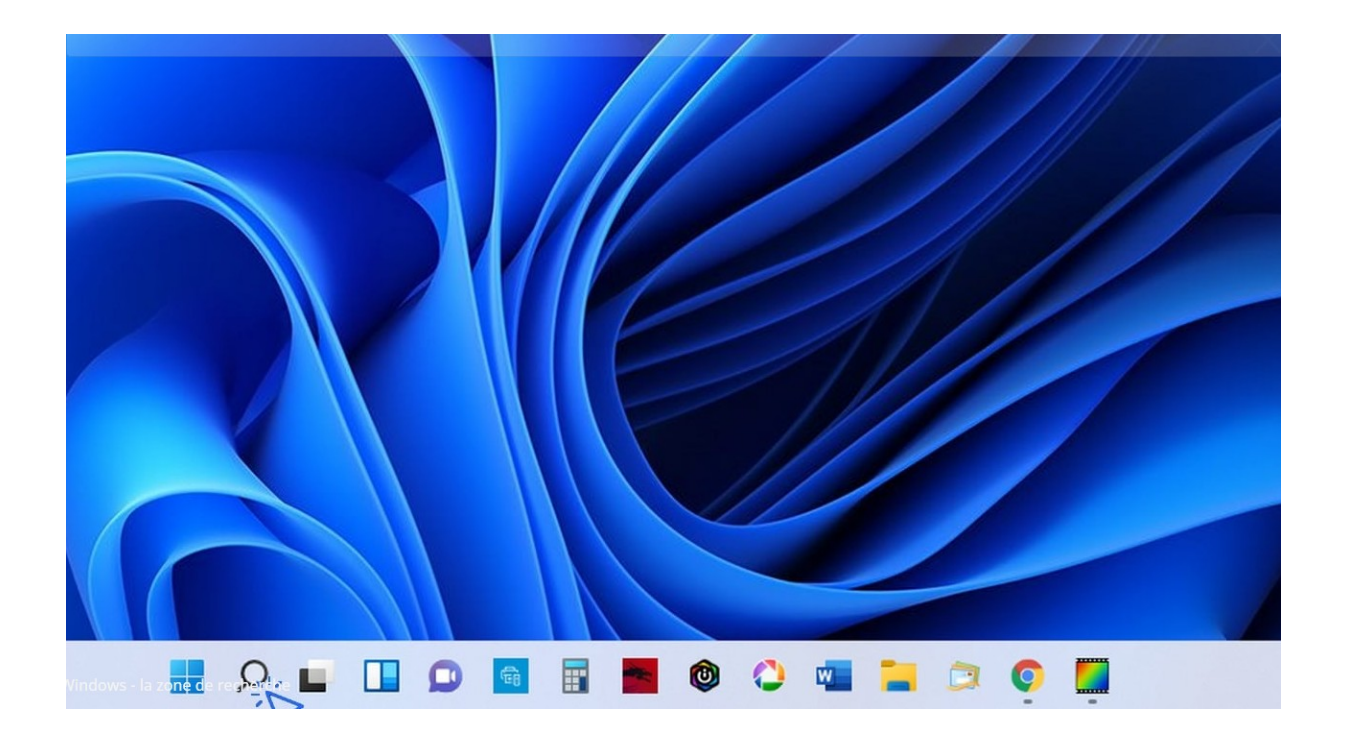

# **Ajouter et supprimer des raccourcis**

Vous pouvez ajouter et supprimer des raccourcis vers vos applis et logiciels favoris afin de configurer votre barre des tâches comme bon vous semble. **Inutile de s'embarrasser avec des icônes que l'on ne clique jamais, et, à l'inverse, il serait dommage de ne pas avoir accès ici aux programmes que vous utilisez souvent.**

**Pour ajouter une application sur la barre des tâches, recherchez-la au préalable via la zone de recherche ou le menu Démarrer, puis faites un clic droit et sélectionner « Épingler à la barre des tâches ».** Vous pouvez également glisser certains éléments du bureau sur la barre des tâches.

Voyons cela en images. Pour vous entraînez, tapez **« calculatrice »** dans la zone de recherche. Faites ensuite **un clic droit sur l'icône** et cliquez sur **« Épingler à la barre des tâches »** :

Pour supprimer le nouveau raccourci créé, cliquez dessus, toujours avec le clic droit, et sélectionnez **« Détacher de la barre des tâches »** :

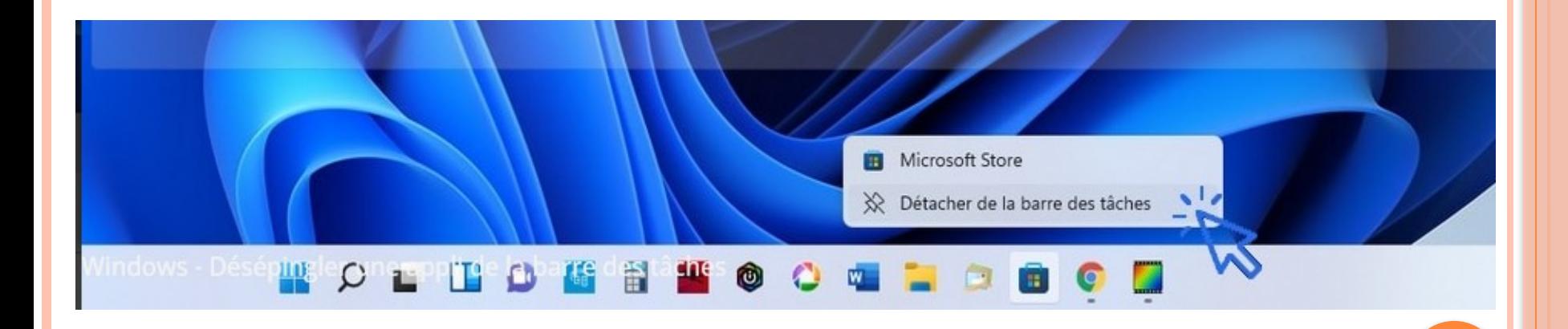

### **Afficher rapidement le bureau**

Si vous croulez sous les fenêtres ouvertes et que vous cherchez un moyen d'aller sur votre bureau, **cliquez simplement sur la zone située la plus à droite de la barre des tâches.** Pratique !

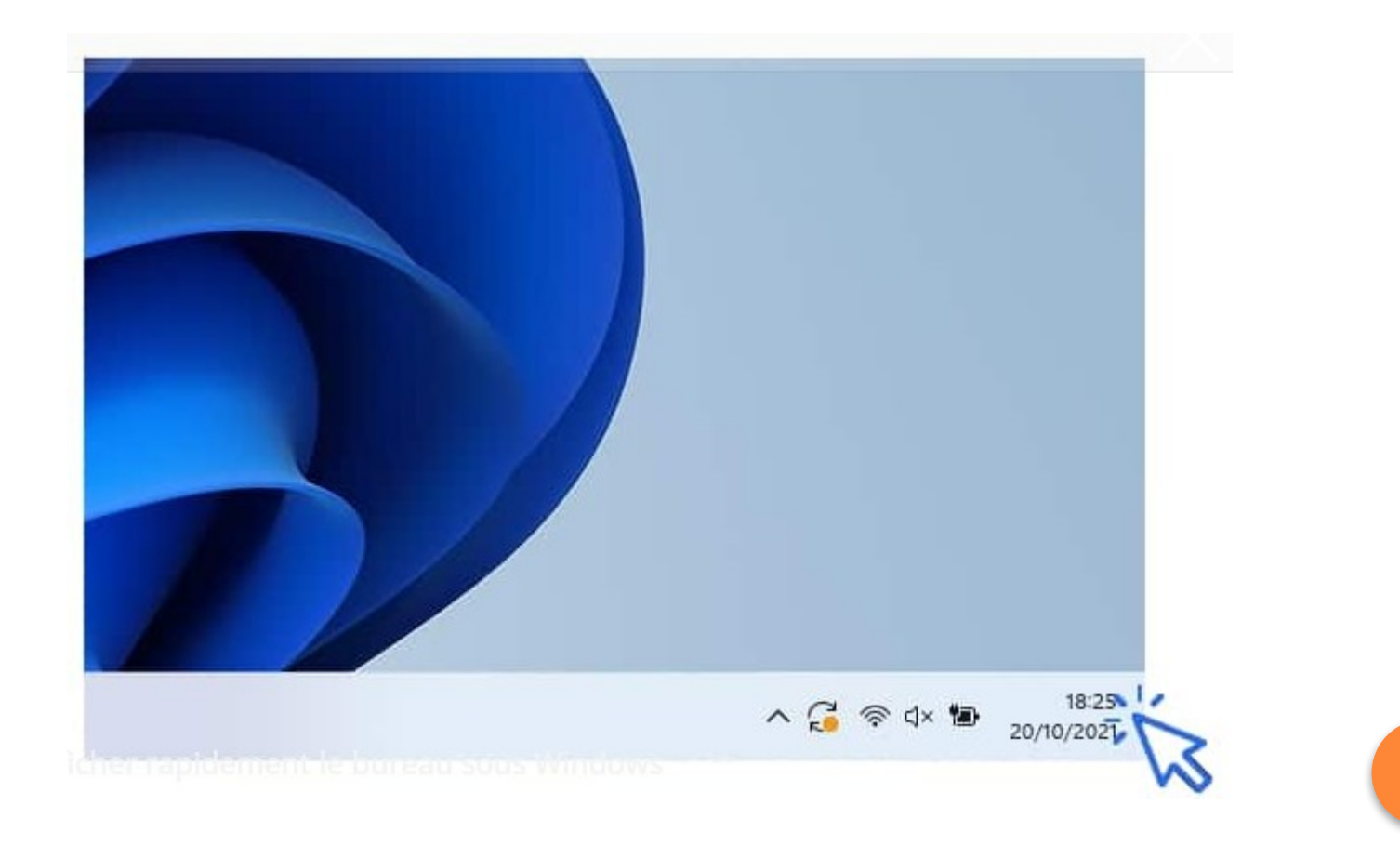

#### **Afficher l'intégralité des fenêtres ouvertes**

Pour afficher les tâches en cours (fenêtres et programmes ouverts), utilisez la combinaison « Alt »+ »Tab » avec le clavier. **Tout en maintenant la touche « Alt » enfoncée, appuyez plusieurs fois sur « Tab » pour faire défiler les fenêtres. Quand vous vous aurez atteint la fenêtre recherchée, relâchez tout pour l'afficher.** C'est un raccourci clavier très pratique ! Il permet de voir rapidement tout ce qui est ouvert, et d'afficher facilement une fenêtre précise.

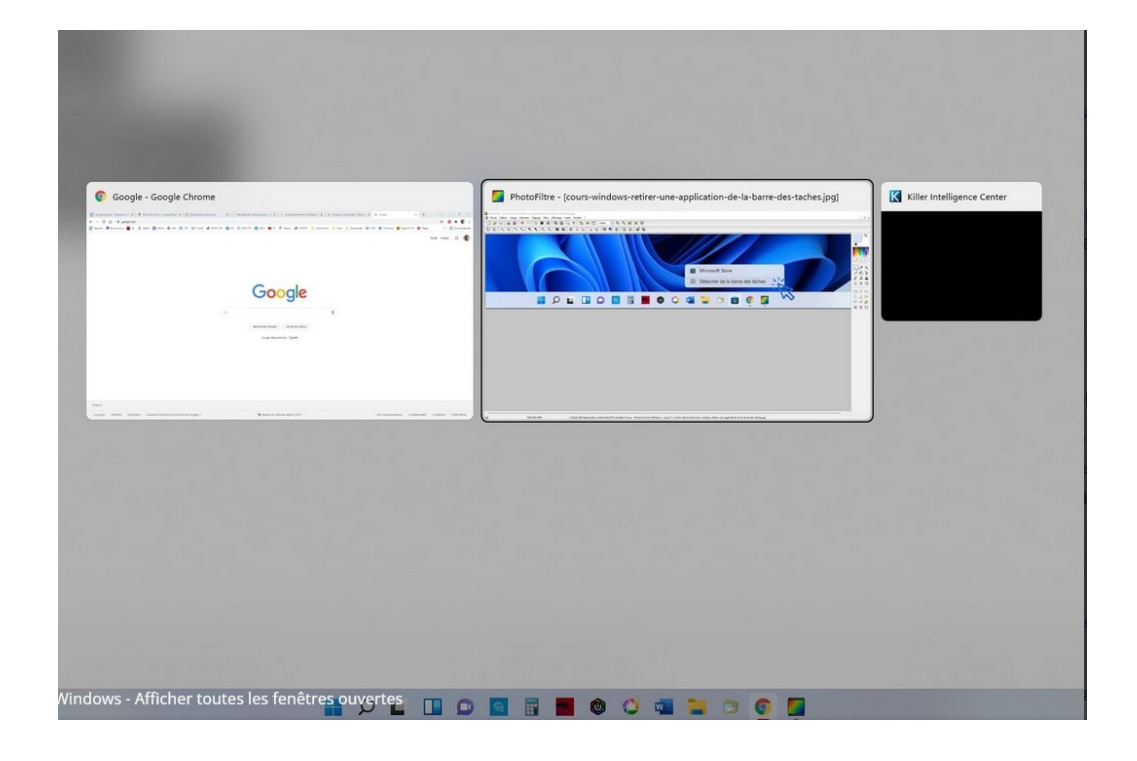

### **Masquer automatiquement la barre des tâches**

Dans un soucis de gain de place, ou pour certains dans un soucis de minimalisme, **vous pouvez demander à Windows de masquer l'affichage de la barre des tâches**. La barre des tâches s'éclipse alors vers le bas, et il suffit de placer votre souris tout en bas de votre écran pour faire réapparaître la barre des tâches.

Voici la manipulation pour masquer automatiquement la barre des tâches. **Faites tout d'abord un clic droit sur la barre des tâches, puis, tout en bas du menu qui apparaît, sélectionnez « Paramètres de la barre des tâches » :**

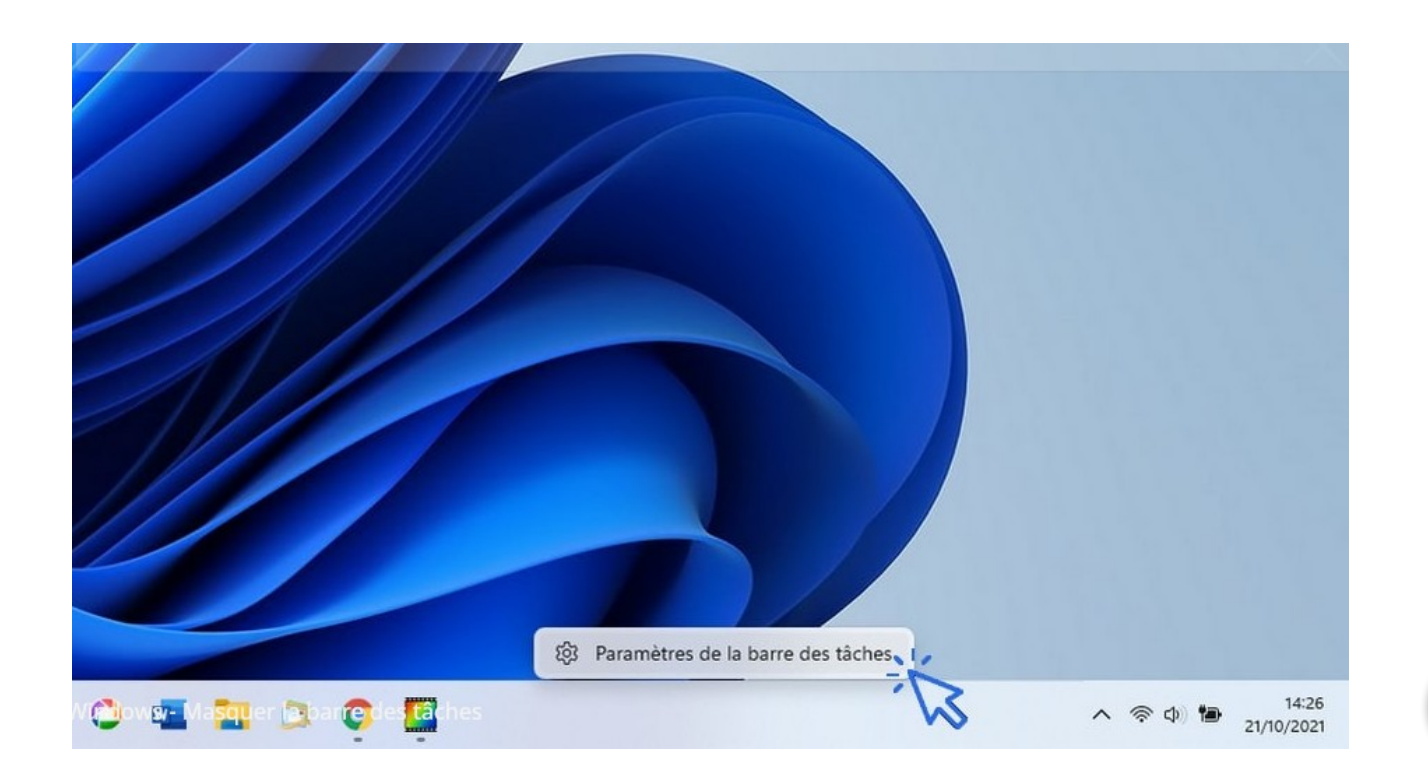

C'est ici que vous allez pouvoir configurer entièrement votre barre des tâches. **Cliquez sur « Comportements de la barre des tâches » :**

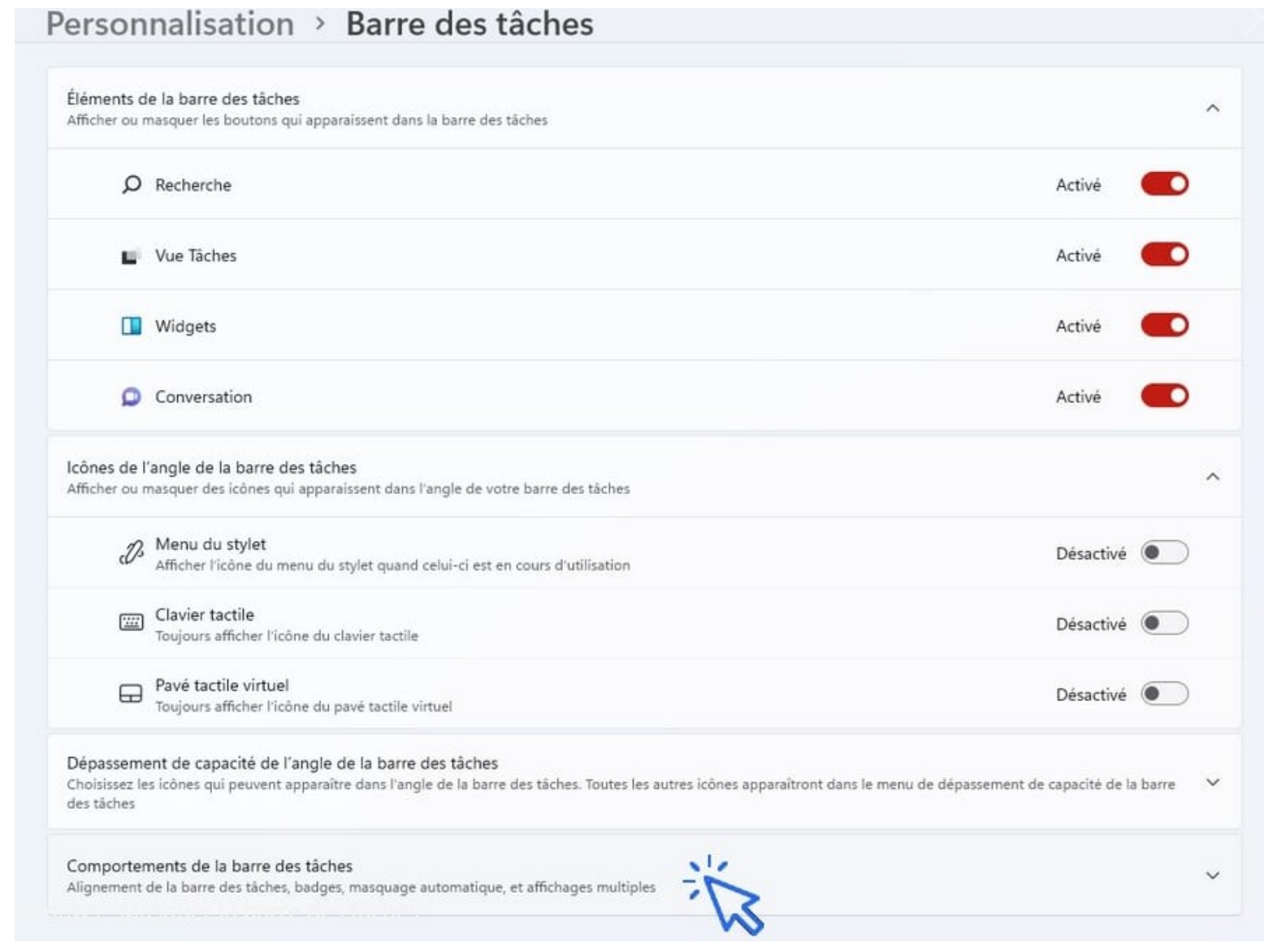

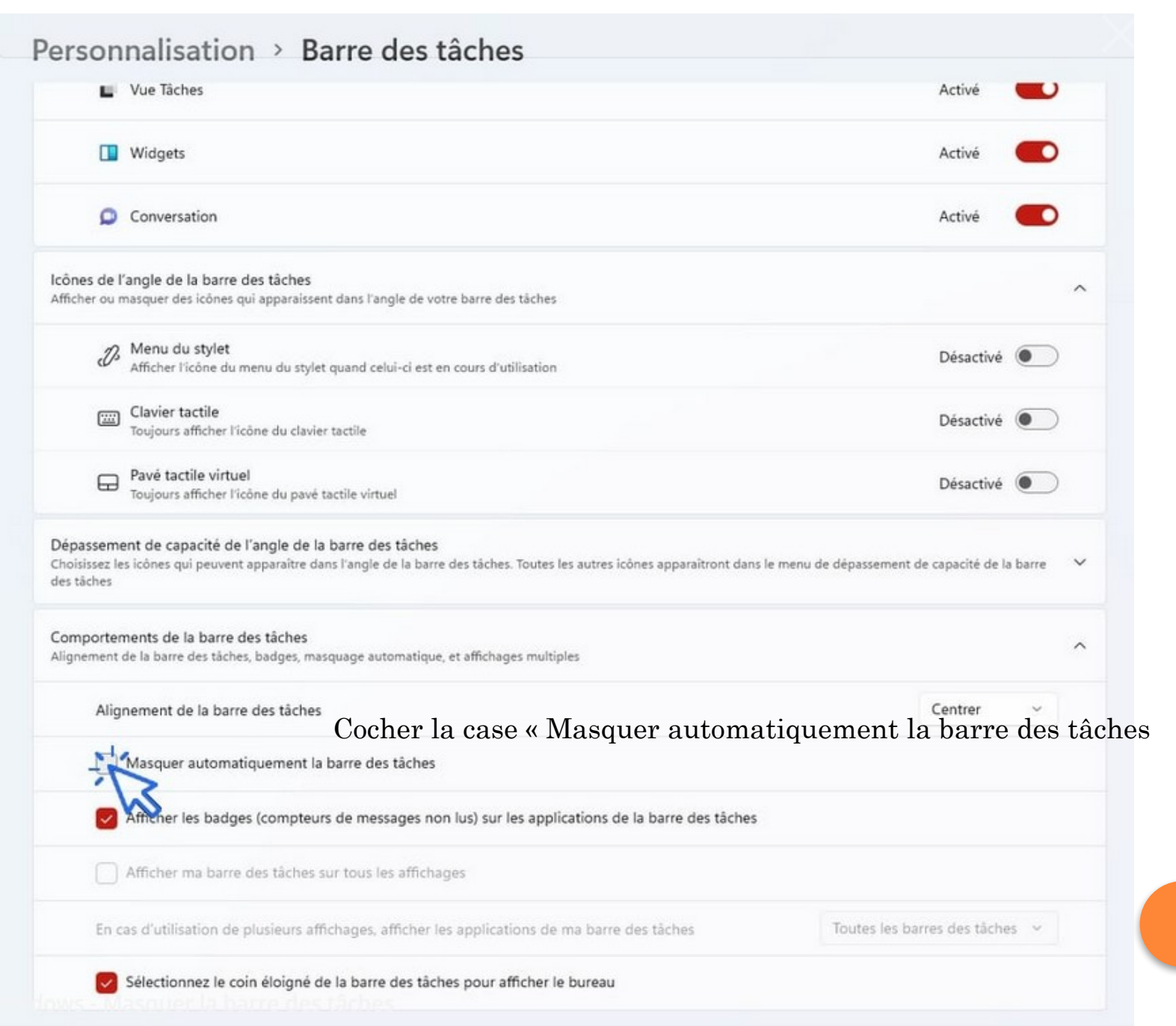

FIN